## POWER CONNECTIONS

For further details, refer to user's guide chapter 3.

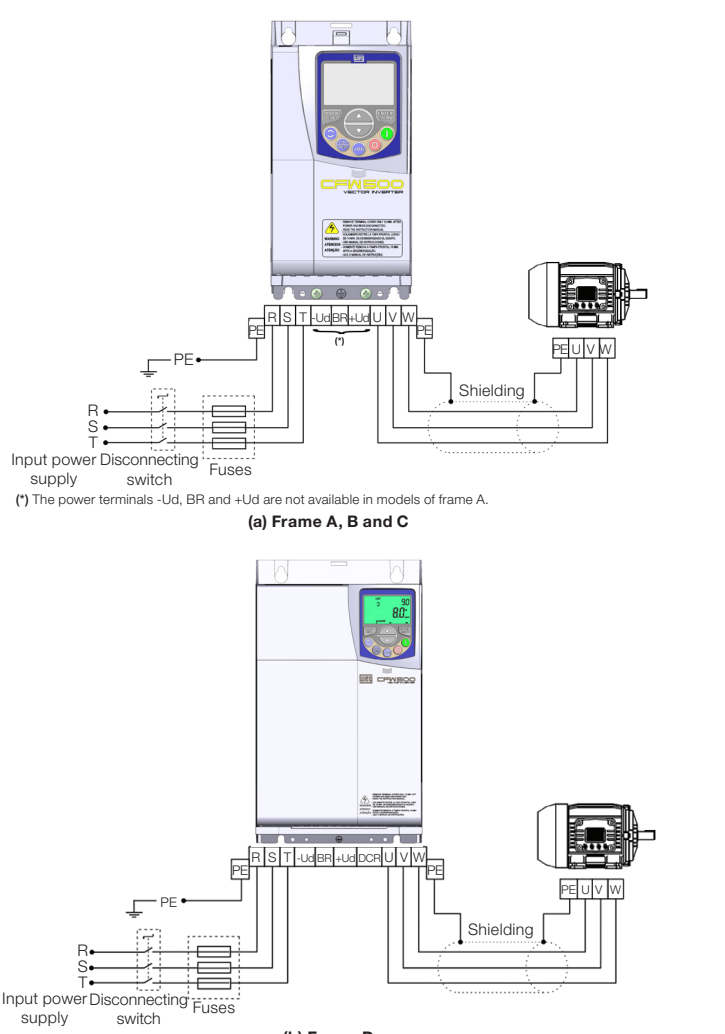

(b) Frame D

# DANGER!

Always disconnect the main power supply before touching any electrical component associated to the inverter. Several components can remain charged with high voltages or remain in movement (fans) even after the AC power is disconnected or switched off.

Wait at least ten minutes after turning off the input power for the complete discharge of the power capacitors.

Always connect the grounding point of the inverter to the protection earth (PE).

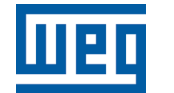

WEG Drives & Controls - Automação LTDA. Jaraguá do Sul - SC - Brazil Phone 55 (47) 3276-4000 - Fax 55 (47) 3276-4020 São Paulo - SP - Brazil Phone 55 (11) 5053-2300 - Fax 55 (11) 5052-4212 automacao@weg.net www.weg.net

Frequency Inverter

## CFW500

Quick Setup Guide

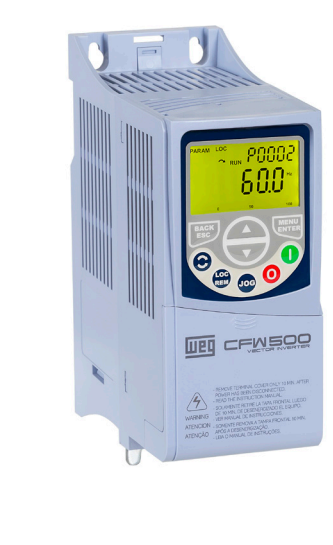

Document: 10003219660 / 00

Document: values Le

10003219660/00 shown are subject

The values shown are subject to change without prior notice.

 $\overline{S}$ 

change without prior notice.

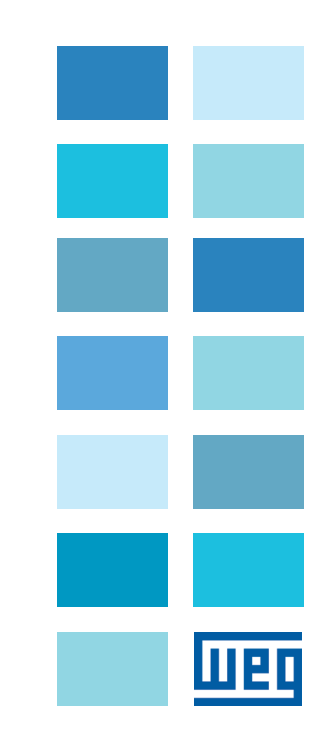

## TYPICAL CONTROL CONNECTION

#### Example 1: 2 - Wire Start/Stop, Speed Potentiometer

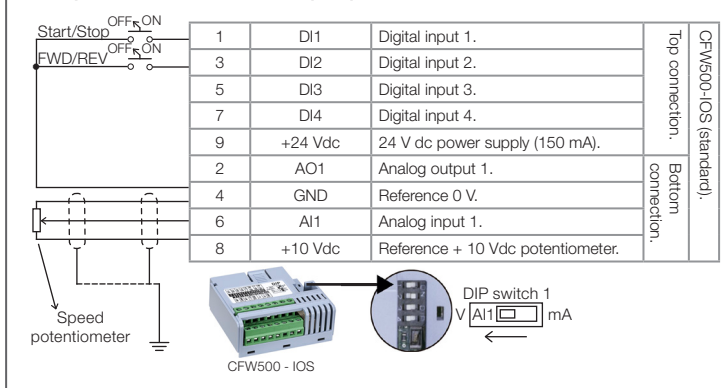

Note: (\*) The digital input 2 (DI2) can also be used as input in frequency (FI). For further details refer to the programming manual of the CFW500.

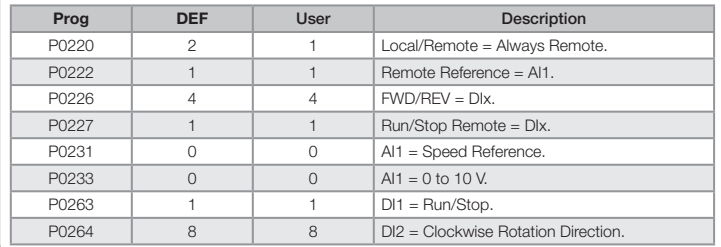

#### Example 2: 3 - Wire Start/Stop, 4 to 20 mA Reference

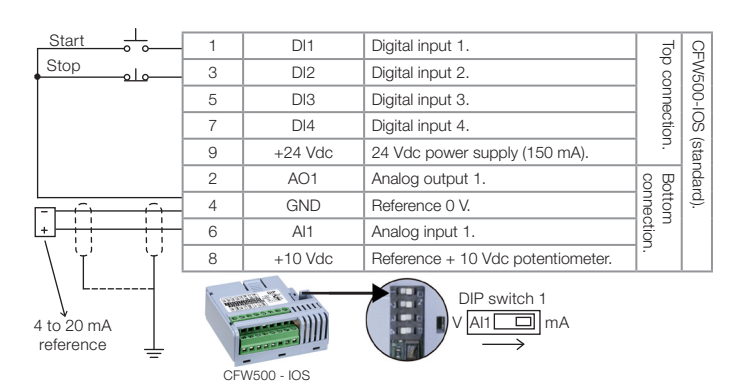

Prog DEF User Bescription P0220  $\begin{vmatrix} 2 & 1 & 1 \\ 2 & 1 & 1 \end{vmatrix}$  Local/Remote = Always Remote. P0222  $\vert$  1  $\vert$  1 Remote Reference = Al1 P0227  $\vert$  1  $\vert$  1  $\vert$  Run/Stop Remote = DIx P0231 0 0 Al1 = Speed Reference. P0233 0 1  $1$  Al1 = 4 to 20 mA. P0263 | 1 | 6 | DI1 = Start. P0264 8 7 DI2 = Stop.

#### Example 3: 2 - Wire Start/Stop, Multispeed (4 Speeds)

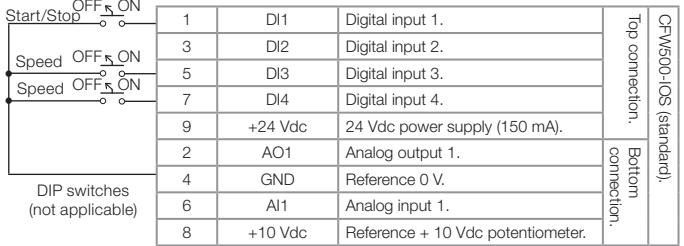

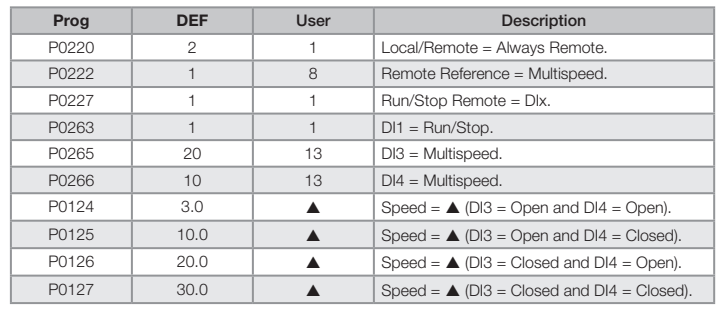

Note: A Speed setting depends on application.

## PROGRAMMING

#### CFW500 Keypad

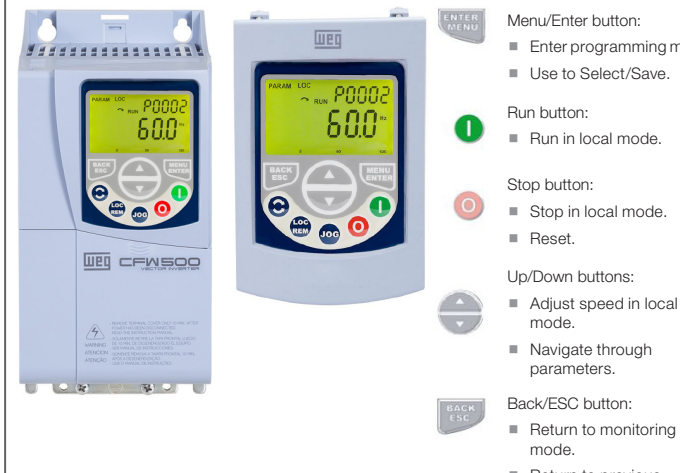

- Menu/Enter button: **Enter programming mode.** 
	- Use to Select/Save.
	-
	- Run in local mode
	- Stop button: Stop in local mode.
	-
	-
	- Navigate through
	- parameters.
- Return to monitoring
- 
- Return to previous programming level.

#### Oriented Start Up - STARTUP Group (Scalar - V/f Mode)

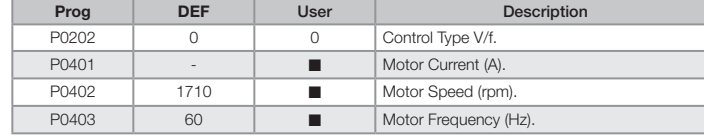

Note: set P0202 = 5 during oriented start-up for improved speed control and higher torque capacity at low speed (especially < 5 Hz). Set as per motor nameplate data.

#### Motor Overload Settings - MOTOR Group

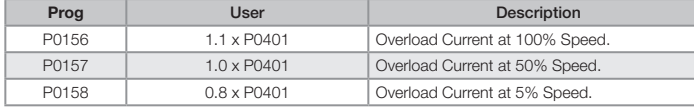

## Basic Application - BASIC Group

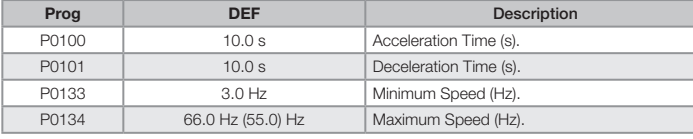

#### Relay Output

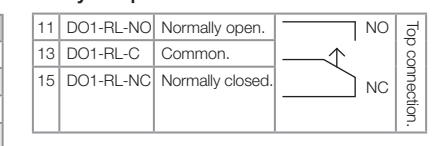

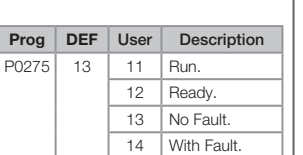

Note: for more advance functions, please refer to the the programming manual.

#### Changing Monitor Display Parameter

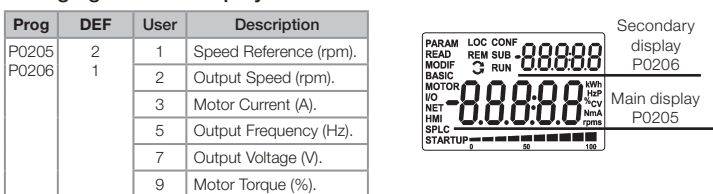

Note: for more advance functions, please refer to the programming manual (chapter 5.3).

## Loading Factory Default Setting

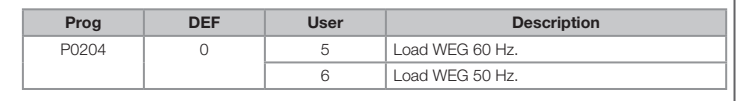

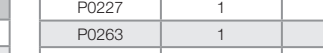